## **Grandstream Wave Softphone Configuration**

## Prerequisites

- Download Grandstream Wave Lite (Free) or Grandstream Wave (Paid). The free version is excellent for most users.
- There is no time limit from the time it is generated to scan the QR code from your ring-u portal.
- Adjustments in Port Forwarding / External Remote Phones will have to be completed before this extension will work.

## Step 1 - Add an Extension in the Portal

| Go to: Configuration > Extensions and Add an Ext | ension. |
|--------------------------------------------------|---------|
| Select "Grandstream Wave."                       |         |
|                                                  | ×       |

Grandstream Wave QR Code Generated

Make sure that the **Advanced Tab** is set to use the phone on **Public Server/External** or the extension will not work outside of your network.

×

×

## Step 2 - Open Your Grandstream Wave (Lite) App

There are usually 8 prompts involved in this process. If you answer incorrectly, you are generally best to delete the app, download again, and start this process over.

×

×

×

×

×

**1. Contacts Permission -** This one is up to you, but is not required unless you want access to your personal (non ring-u) contacts.

2. Notifications Permission - "Allow"

**3. Account Settings -** Click on the Gear Icon to navigate to Account Settings, then click on "Account Settings" in the menu.

4. Account Settings Screen - Click the + symbol in the upper right corner of the screen.

5. Scan QR Code - Click "Scan QR Code"

6. Camera Permission - Select "OK" and then scan the code from the screen of the ring-u Portal

×

7. Add New Acct - Click the white bar to "Add New Acct" (note that your extension number will vary).

**8. Ready -** Your extension will be ready to use when the light to the left of the extension number has turned from red to green.

And here are the settings if you need them.

| < 167                                          |                 |
|------------------------------------------------|-----------------|
| General Settings<br>Activate Account           |                 |
| Edit Account                                   | >               |
| Delete Account                                 | 1               |
| Call Settings                                  |                 |
| Ringtone                                       | Marimba〉        |
| DialPlan Settings                              |                 |
| DialPlan Prefix                                | >               |
| DialPlan Settings                              | >               |
| Use # as Dial Key                              |                 |
| Call Forward                                   | None            |
| Auto Answer                                    | No>             |
| BroadSoft                                      |                 |
| SIP Settings                                   |                 |
| Enable Session Expiration                      |                 |
| Session Expiration Settings                    | >               |
|                                                | Z               |
| SIP Port                                       | >               |
| Transmission Protocol                          | UDP〉            |
| Register Expiration (m)                        | >               |
| Unregister Before New Registration             | on >            |
| Only Accept SIP Requests from<br>Known Servers |                 |
| Check SIP User ID for Incoming IN              |                 |
| Enable 100rel                                  |                 |
|                                                |                 |
| Network Settings Outbound Proxy                | >               |
| Secondary Outbound Proxy                       | >               |
| DNS Mode                                       | A Record>       |
|                                                |                 |
| NAT Traversal                                  | Keep-Alive>     |
| Proxy-Require                                  |                 |
| Codec Settings                                 |                 |
| DTMF                                           | >               |
| Preferred Vocoder                              | >               |
| H.264 Image Size                               | >               |
| Video Bit Rate                                 | >               |
| H.264 Payload Type                             | >               |
| SRTP Mode                                      | Disable         |
| Secondary Outbound Proxy                       | >               |
| DNS Mode                                       | A Record>       |
| NAT Traversal                                  | Keep-Alive>     |
| Proxy-Require                                  | >               |
| Codec Settings                                 |                 |
| DTMF                                           | >               |
| Preferred Vocoder                              | >               |
| H.264 Image Size                               | >               |
| Video Bit Rate                                 | >               |
| H.264 Payload Type                             | >               |
| SRTP Mode                                      | Disable         |
| Enable RFC5168 Support                         | 0               |
| 0 00 11 0                                      | a               |
| Contacts Conf Kevoad Me                        | ssages Settings |

From: https://wiki.ring-u.com/wiki/ - **support wiki** 

Permanent link: https://wiki.ring-u.com/wiki/doku.php?id=grandstream-wave&rev=1655817634

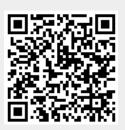

Last update: 2022/06/21 13:20